# Problem 0: Creating the video

- Create your report
- Record your presentation, ideally including a small inset video of yourself: A guide to doing this in Powerpoint is contained in this document, but feel free to use any software you prefer
- Save and export the video as mp4
- Write us at  $info@aypt.at$ , we will provide you with instructions to upload your video
- Congratulations: We look forward to seeing your video!

### Step 1: Record Presentation

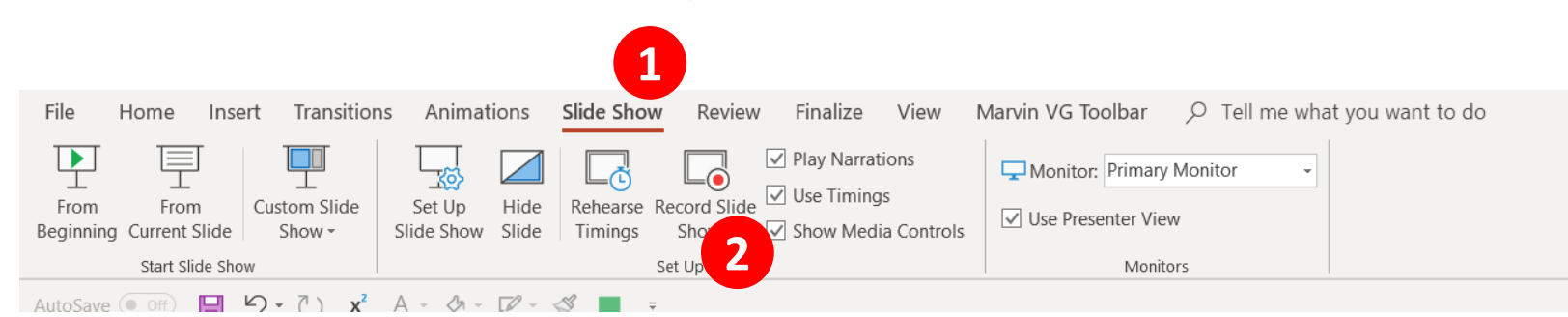

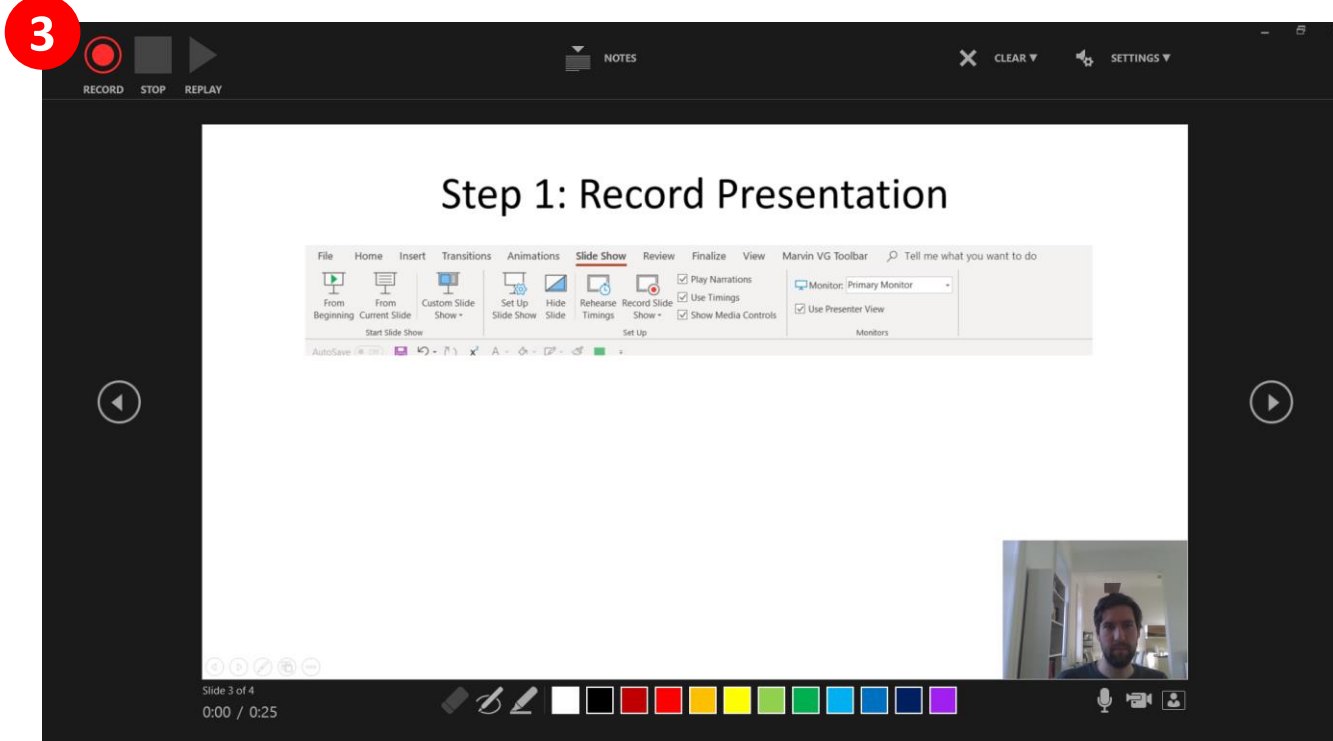

- **3** Record a voice-over of yourself explaining your report
- We encourage you to also use your webcam include a video in the bottom-right corner

Note: Depending on your version of Powerpoint the interface might look differently

# Step 2: Review and optimize your presentation

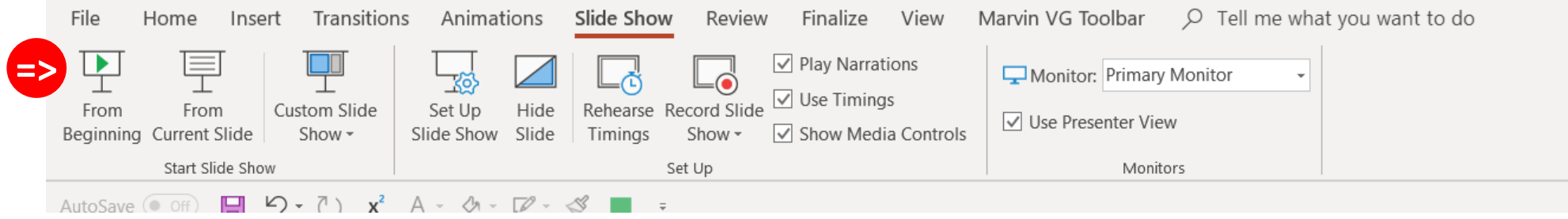

- Play-back the slide-show and ensure that your are satisfied with content and your recorded narrative
- Feel free to re-record parts (or all) of the presentation until you are happy with the result

### Step 3: Export as Video

#### File -> Export -> Create a Video

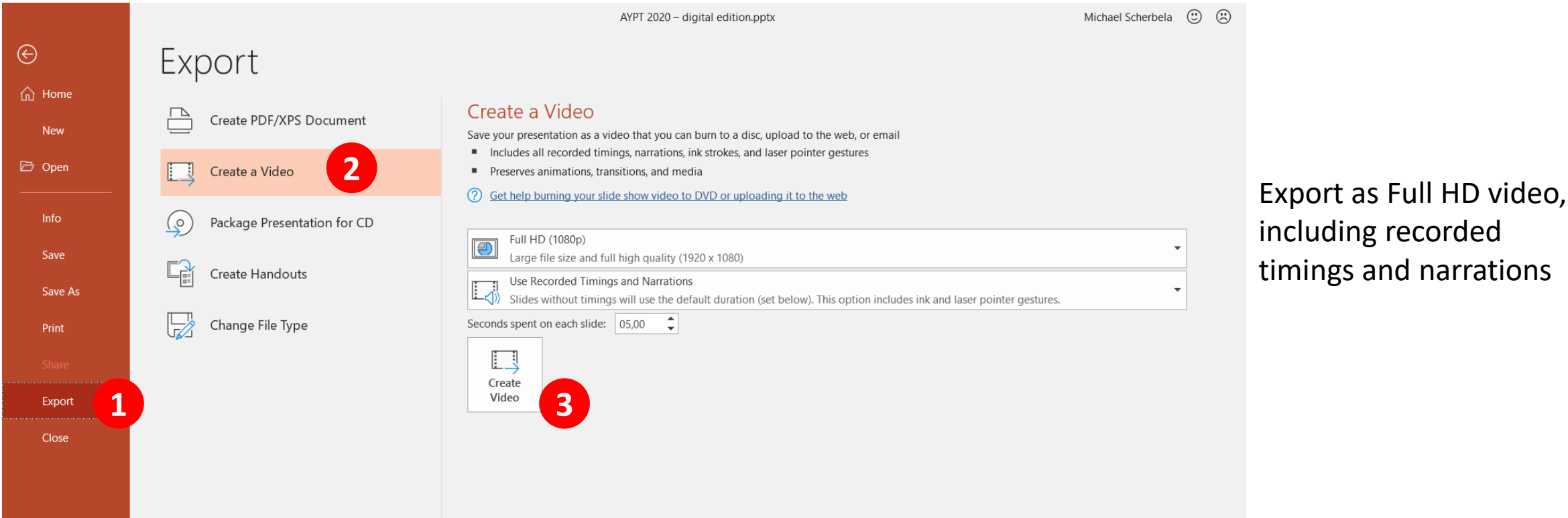

• Name your video like this: *AYPT 2022\_Your Name\_Your School\_Problem No\_Y.mp4*

## Expert Guidelines

**Participants may profit from these guidelines – they apply to any presentation, but will be especially important to these recordings:**

- **Use large font-sizes:** The video of your presentation should be well legible, even on a small screen on poor internet connection – Be especially mindful of this on chart titles and axis labels
- **Speak clearly and slowly:** Please make sure that your recording is easy to understand. Listen to the audio-recording and double-check that your presentation is clear and easy to follow
- **Ensure a good setup for recording:** Make sure there are no distracting background noises or visuals. If you include a video of yourself, ensure you're properly lit
- **No longer than 12 min:** Ensure that your video is no longer than 12 min, otherwise it may be disqualified